# Introducción a GIS

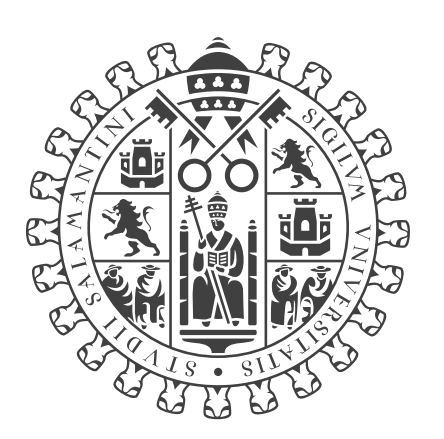

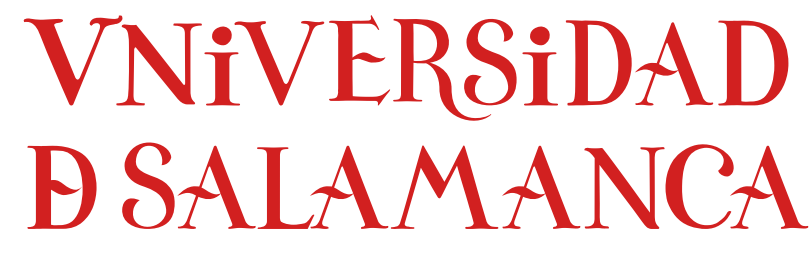

## **CAMPUS DE EXCELENCIA INTERNACIONAL**

Documentación seminarios

Diego Prieto Herráez Departamento de Matemática Aplicada Universidad de Salamanca

Noviembre 2016

## Capítulo 1

# Introducción a GIS

Salamanca, 22 de noviembre de 2016

### 1.1. ¿Qué es un GIS?

#### 1.1.1. Definición de GIS

La información puede representarse de múltiples maneras:

- **Texto**
- Gráficos
- **Diagramas**
- Tablas
- Mapas
- $\blacksquare$ ...

A menudo los datos se pueden analizar, independientemente de la disciplina a la que pertenezcan, desde un punto de vista geográfico (por ejemplo: votos, indices de incidencia de enfermedades, ventas, etc.). Tratar esta información con un sistema adecuado facilita su interpretación y la convierte en conocimiento.

Un SIG (Sistema de Información Geográfica), o en inglés GIS (Geographic Information System), utiliza tanto datos geográficamente referenciados como datos no espaciales e incluye operaciones para su análisis espacial.

Un GIS (Geographic Information System) es un sistema hardware, software y unos procedimientos que permiten:

- Captura
- Manipulación

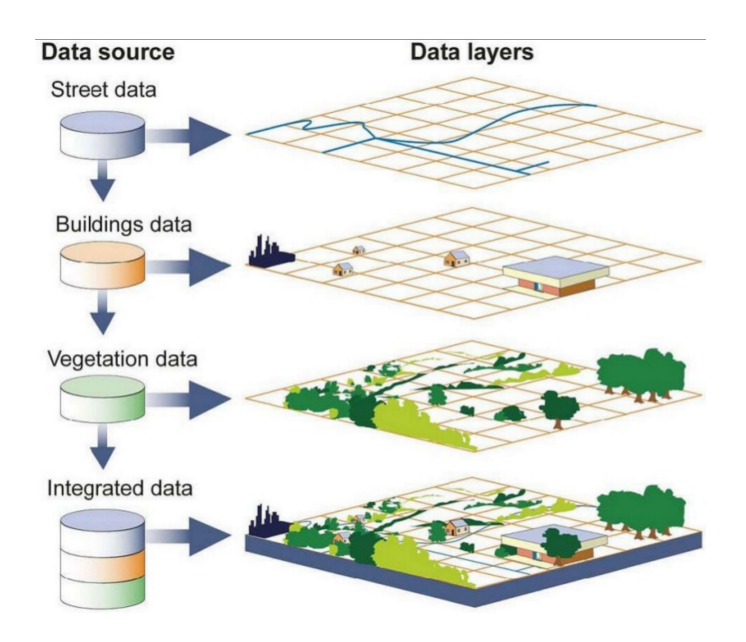

Figura 1: Integración de información geográfica con datos no espaciales.

- Gestión
- Modelado
- Análisis
- Visualización

de datos espacialmente referenciados, para resolver problemas complejos de gestión y planificación.

#### 1.1.2. ¿Cómo funciona un GIS?

Un concepto clave de todo GIS es el de superposición de capas temáticas. Un GIS almacena la información sobre el mundo real como un conjunto de capas de información que están relacionadas de forma geográfica. Es posible combinar multiples capas, y esta combinación dependerá del propósito del sistema.

Una aplicación GIS permite relacionar información geográfica (dónde están las cosas) con información descriptiva (qué son las cosas). La conexión entre los diferentes elementos del sistema es geográfica: localización, proximidad, distribución espacial,...

Cada capa almacena información del mismo tipo:

- Clientes
- Edificios

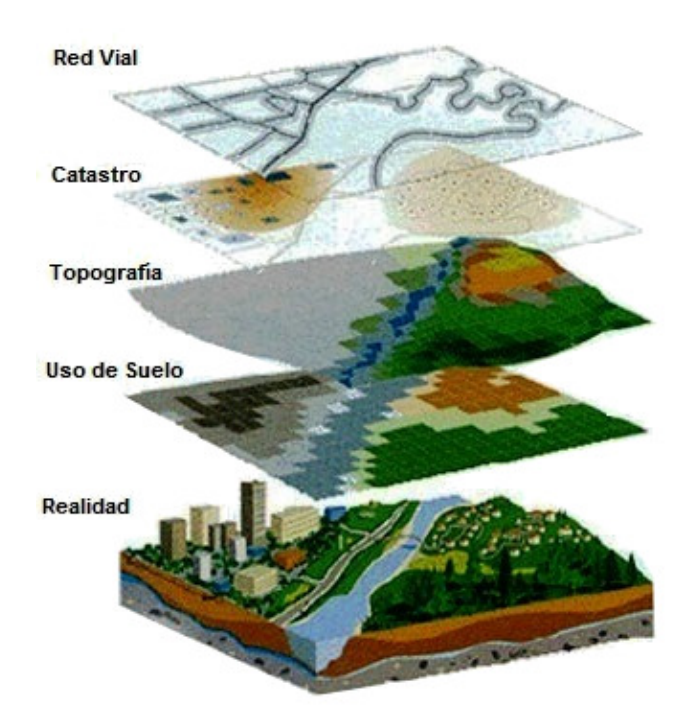

Figura 2: Combinación de capas en una aplicación GIS.

- Calles
- Distritos postales
- $\blacksquare$ . . .

Aparte, cada capa debe contener una referencia geográfica, que puede ser:

- Explícita: Por ejemplo latitud y longitud.
- Implicita: Por ejemplo códigos postales, barrios, municipios, provincia, etc.

El GIS necesita referencias explícitas para trabajar. Es posible pasar de referencias implícitas a explícitas mediante un proceso llamado geocodificación.

La geocodificación consiste en dotar de posición geográfica a los objetos mediante el registro de las coordenadas en un sistemas de coordenadas especifico. De esta forma, cada píxel o cada entidad está identificado sin ambigüedad por un par de coordenadas.

#### 1.1.3. Campos de aplicación de un GIS

En cualquier campo se puede aplicar un enfoque GIS. La mayor utilidad de estos sistemas viene dada por su capacidad para visualizar datos de forma gráfica y construir representaciones del mundo real a partir de la combinación de datos de diversa naturaleza dentro de un marco territorial.

Estas herramientas son muy útiles para la simulación de los efectos que produce sobre un determinado territorio un proceso natural o una acción humana, contribuyendo al análisis y aportando soluciones. Entre los sectores en los que se utilizan estas herramientas encontramos:

- Servicios de emergencia: policia, bomberos, ...
- Ingeniería civil: trazado de vías, presas y embalses.
- Estudios medioambientales: monitorización, modelado, ...
- Estudios socioeconómicos y demográficos.
- Planificación de líneas de comunicación.
- Administración de servicios públicos.
- Regulación del uso del suelo.
- Ordenación del territorio: Catastro.
- Estudios geológicos y geofísicos.
- Prospección y explotación de minas, entre otros.
- $\blacksquare$ . . .

#### 1.1.4. Componentes del GIS

Los componentes de un GIS son:

- 1. Hardware: la máquina sobre la que funciona el software y sus recursos asociados: impresoras, plotters, scanners, monitores, etc.
- 2. Software: las aplicaciones que proporcionan las herramientas necesarias para manejar los datos espaciales. Entre sus funcionalidades se encuentran: almacenar, consultar, visualizar, analizar, crear o modificar datos.

Hay diferentes tipos de software GIS según su ambito de aplicación. Por ejemplo, dentro de la familia ArcGIS encontramos:

- Desktop GIS: ArcGIS Desktop
- Server GIS: ArcGIS Server
- Developer GIS: ArcGIS Engine
- Mobile GIS: Collector
- GIS en la nube: ArcGIS Online

Las aplicaciones GIS más utilizadas son las aplicacones de escritorio. A continuación se listan algunos ejemplos:

- Software comercial: ArcGIS Desktop, GeoMedia, MapInfo, . . . .
- Software libre: Grass, gvSIG, Quantum GIS, Saga, ....
- 3. Datos: La información geográfica, la parte más importante en un GIS. Esta información puede provenir de:
	- Elaboración manual.
	- Descarga gratuita de internet.
	- Compra a un suministrador comercial.
- 4. Personas
- 5. Procedimientos

#### 1.1.5. Tareas en un GIS

Como se vió en el primer punto, entre las tareas que pueden llevarse a cabo utilizando un GIS encontramos: la adquisición y entrada de datos, la manipulación de los mismos, su almacenamiento y gestión, consultas y análisis y visualización de la información espacial. A continuación se detalla cada una de estas funciones:

- 1. Adquisición y entrada de los datos a usar en el GIS:
	- Mapas en papel ⇒ Digitalización
	- Imágenes de satélite
	- Fotografías aéreas
	- Trabajo de campo (GPS)
- 2. Manipulación: para hacer todos los datos compatibles dentro de un mismo proyecto, normalmente se requiere un procesado o transformación.
	- Proyectado: es necesario establecer un sistema de referencia común para todos los datos.
- 3. Almacenamiento y gestión:
	- Base de datos: geodatabase.
	- Sistema de archivos: shape  $(*.shp)$ , raster $(*.tf)$ .
- 4. Consultas y análisis: El análisis geográfico requiere una estrecha asociación entre los elementos espaciales y sus atributos.
	- Recuperación de datos

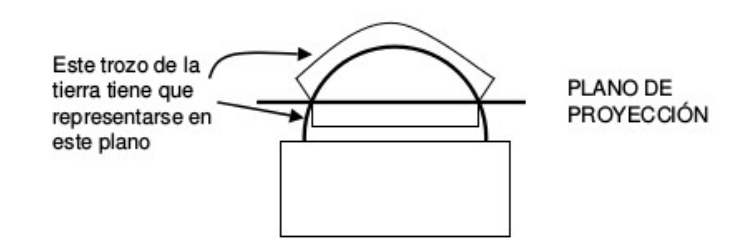

Figura 3: Conversión de una superficie curva en una superficie plana.

- Agrupación de datos
- Visualización de selecciones
- Análisis de proximidad, adyacencia, superposición.... Ej.: generación de un buffer.
- 5. Presentación y visualización:
	- Representaciones gráficas o en forma de tabla.
	- Mapas en papel
	- Informes

#### 1.2. Proyecciones y sistemas de coordenadas

Todas las capas de datos que se consideran en el GIS han de ajustarse cuando se quieren representar juntas o combinar para mostrar relaciones entre ellas. Esto quiere decir que los datos deben estar en la misma proyección y en el mismo sistema de coordenadas.

Para escoger la proyección y el sistema de coordenadas hay que tener en cuenta diversos factores, como son:

- La zona de la Tierra a la que corresponden los datos.
- El tamaño de la zona considerada.
- La necesidad de poder realizar medidas precisas de distancias y de áreas.

#### 1.2.1. Proyecciones

La superficie de la tierra es curva pero en un mapa debe mostrarse plana. La proyección es un método mediante el cual la superficie curva de la tierra se representa sobre una superficie plana.

Hay numerosas proyecciones y argumentos para discutir cual es la más apropiada para cada objetivo. Este proceso implica el uso de transformaciones matemáticas entre las localizaciónes de los puntos sobre la Tierra y sus localizaciones proyectadas en el plano.

<span id="page-8-0"></span>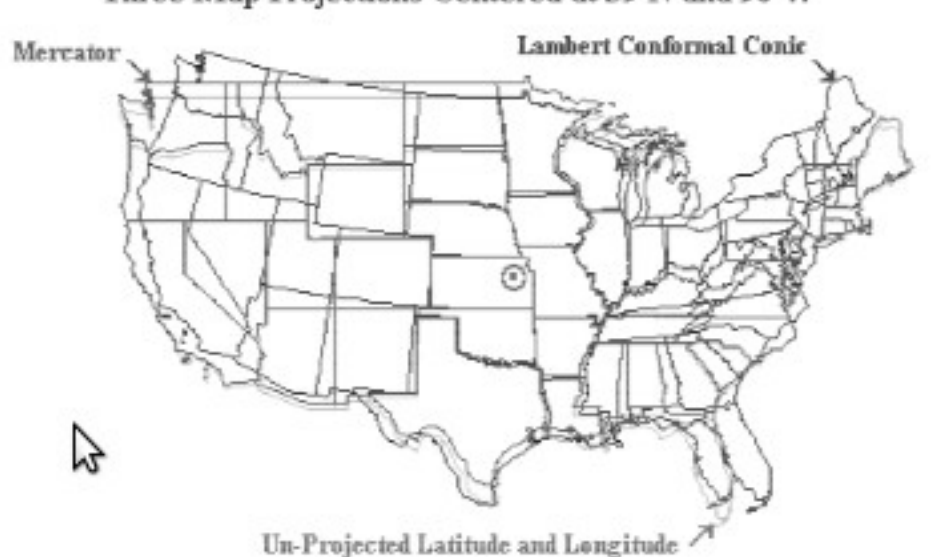

Three Map Projections Centered at 39 N and 96 W

Figura 4: Tres proyecciones distintas de Estados Unidos.

El proceso de proyección hace que exista una distorsión en la representación, que será menor cuando el mapa muestra zonas pequeñas y mayor cuando se muestra toda la superficie de la Tierra.

Debido a la distorsión, cada proyección da resultados diferentes. Por ejemplo, en la Figura [4](#page-8-0) se puede ver como no coinciden 3 proyecciones distintas de Estados Unidos al superponerlas. De igual manera, se puede ver el mismo efecto para 2 proyecciones distintas de Norte América en la Figura [5.](#page-9-0)

La distorsión se produce en una o más propiedades espaciales de los mapas:

- $\blacksquare$  forma
- distancia
- dirección
- $\blacksquare$  escala
- área

Cada proyección esta ideada de forma que se minimiza la distorsión en alguno de los anteriores aspectos a costa de aumentar el error en otros. Otras proyecciones intentan alcanzar un equilibro entre el error introducido en cada una de estas propiedades.

En general, una proyección debe pertenecer a uno de estos tipos:

Proyección de igual área: Conserva el área de los elementos en el mapa.

<span id="page-9-0"></span>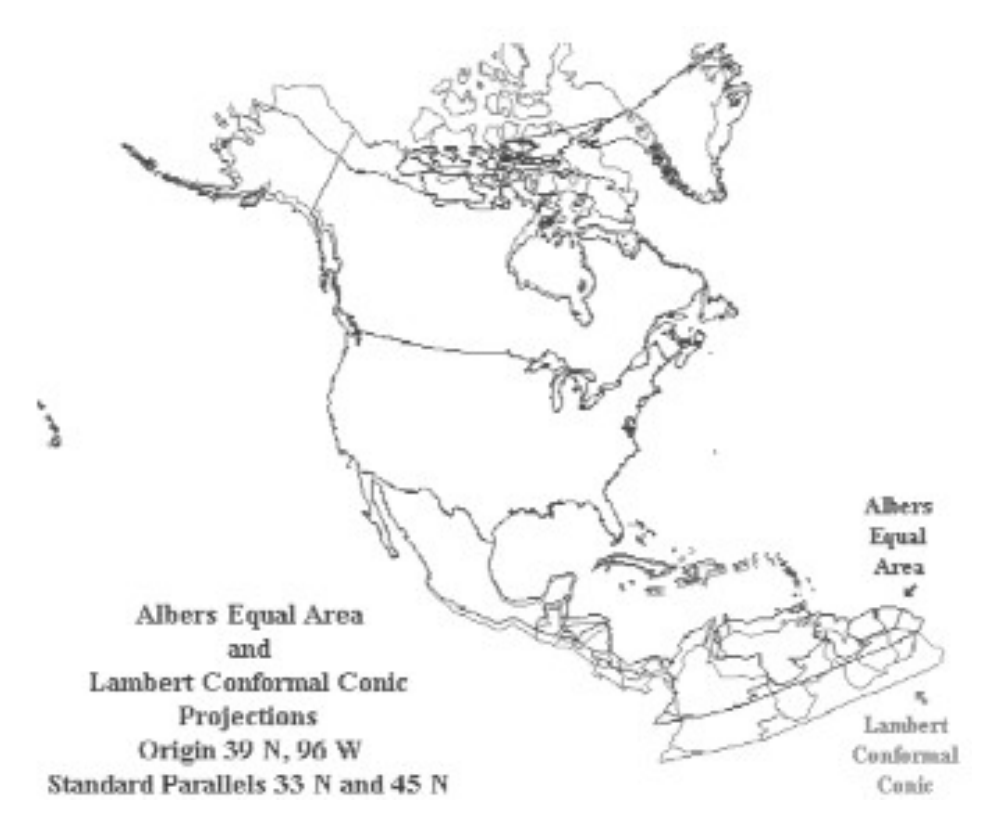

Figura 5: Dos proyecciones distintas de Norteamérica.

- Proyección conforme: Conserva la forma y muestra las direcciones correctamente.
- Proyección equidistante: Conserva las distancias entre dos puntos.
- Proyección azimutal: Conserva la dirección de un punto al resto de puntos.

Las proyecciones de la Tierra se hacen sobre formas geométricas que pueden desarrollarse sobre un plano sin deformarse:

- Cono
- Cilindro: Transversal, Oblicua
- **Plano**

El primer paso para proyectar la superficie de la Tierra en la forma escogida es definir uno o más puntos de contacto (o tangencia). En estos puntos no existira distorsión alguna, aumentando esta con la distancia a ellos. Según la ubicación de los puntos de tangencia, la proyección puede ser:

Tangente: la superficie de proyección toca a la Tierra.

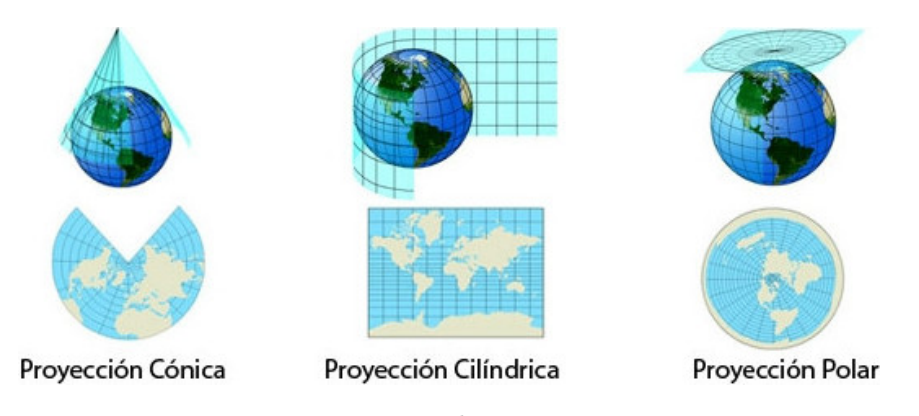

Figura 6: Tipos de proyecciones.

Secante: la superficie de proyección intersecta a la Tierra.

#### 1.2.2. Sistemas de coordenadas

El sistema de coordenadas se usa para localizar la posición de un punto sobre el mapa. Existen diferentes sistemas de coordenadas:

- Sistema de coordenadas geográfico:
	- Latitud: Se mide en grados: 0 en el ecuador, positivo al Norte y negativo al Sur. Paralelos.
	- Longitud: Se mide en grados: 0 en el observatorio de Greenwhich, positivo al Este y negativo al Oeste. Meridianos.
- Sistema de coordenadas cartesiano:
	- X, Y
	- Sistema de coordenadas UTM.

#### Proyección UTM

El Sistema de Coordenadas UTM (Universal Transverse Mercator ) es un sistema de coordenadas basado en la proyección cilíndrica transversal conforme, tangente al globo terráqueo a lo largo de un meridiano, que se elige como meridiano de origen. El eje del cilindro de proyección se encuentra situado en el plano del Ecuador.

Como puede verse en la Figura [8,](#page-11-0) según el sistema de coordenadas UTM la Tierra se divide en 60 zonas UTM o husos, cada uno de ellos definido por el meridiano central. Los husos se numeran consecutivamente del 1 al 60 a partir del antimeridiano de Greenwich (180◦ ) y en sentido creciente hacia el Este. En cada huso UTM definimos:

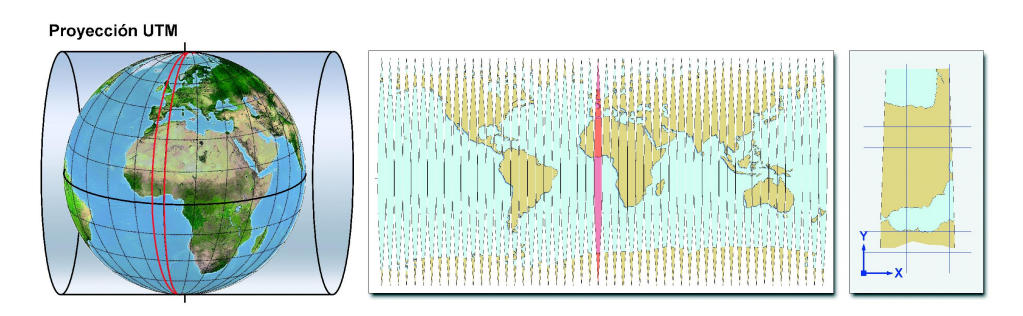

Figura 7: Proyección UTM (Universal Transversal de Mercator).

<span id="page-11-0"></span>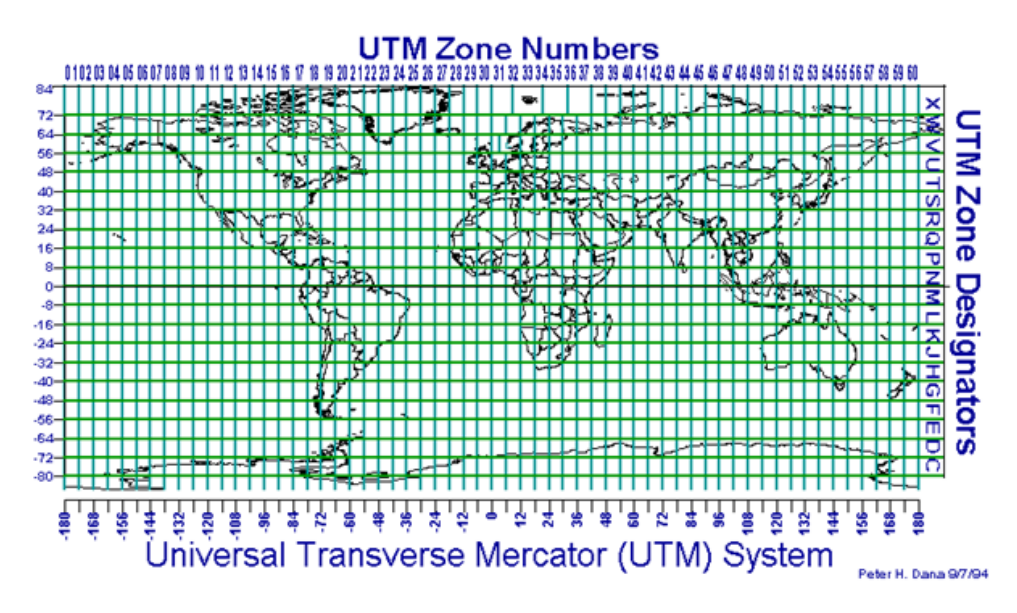

Figura 8: Husos UTM.

- Plano X: determinado por la directriz del cilindro tangente al ecuador.
- Plano Y: determinado por la recta del meridiano de origen.
- Límites: determinado por dos meridianos separados 6°.

Dado que cada huso cuenta con su propio sistema de referencia no se pueden relacionar puntos situados en husos diferentes. Para solventar el problema se incluyen zonas de solape de unos 80 km en la cual los vértices geodésicos se refieren a las coordenadas UTM de los dos husos.

#### 1.2.3. DATUM

A lo largo de la historia la Tierra se ha representado como plana, pasando por la esfera, y llegando a complejos elipsoides.

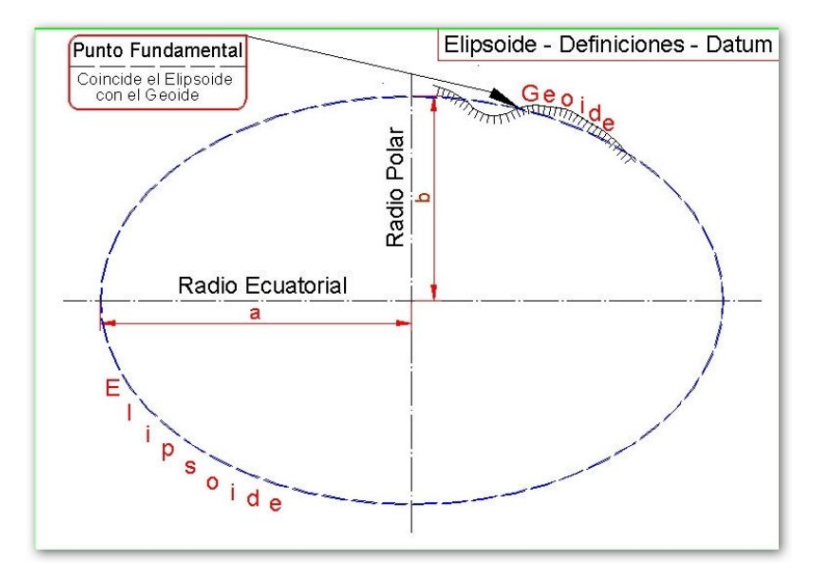

Figura 9: Parámetros del elipsoide.

Asociado a cada proyección hay un datum, que define:

- Forma y tamaño de la Tierra (Elipsoide o Esferoide).
- Origen y orientación del sistema de coordenadas.

Referenciar los datos con respecto a un datum erróneo puede dar lugar a errores de posición del orden de hasta cientos de metros. Cada país u organismo usa un datum como base para sus sistemas de coordenadas en los sistemas de información geográfica, sistemas de posicionamiento, o sistemas de navegación.

El elipsoide de referencia es uno de los parámetros que definen del datum. Este elipsoide se define por:

- Semi-eje mayor
- $\blacksquare$  Flattening, o factor de aplanamiento

Hay dos tipos de datums:

- Un datum local alinea su esferoide para ajustarse lo más posible en una zona concreta. El origen de coordenadas de un datum local NO está localizado en el centro de la Tierra.
- Un datum geocéntrico, o centrado en la tierra, es un elipsoide que se ajusta muy bien a la forma de la Tierra. El datum geocéntrico más actual es el World Geodetic System of 1984 (WGS84), y se utiliza por ejemplo para las medidas GPS

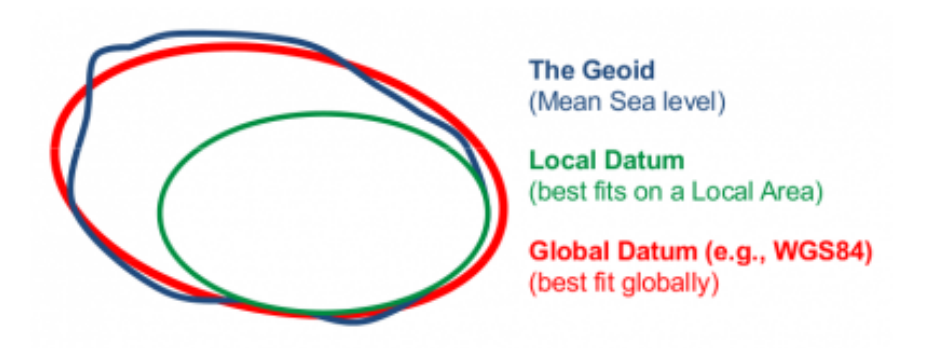

Figura 10: Comparación entre datum local y datum geocéntrico

#### 1.3. Bases de datos cartográficas

La información manejada en un GIS se puede clasificar en:

- Datos espaciales: describen los objetos desde un punto de vista geográfico.
- Atributos: describen las características de los objetos espaciales. Estas pueden tener naturaleza cuantitativa o cualitativa.

Por otra parte, los datos geográficos se pueden almacenar de dos formas:

- Raster: los datos se almacenan como una matriz de datos, similar a un mapa de bits, en la que cada pixel tiene un valor. Se divide el espacio en una retícula o matriz regular de pequeñas celdas (a las que se denomina píxeles) y se atribuye un valor numérico a cada celda como representación de su valor temático.
- Vector: los datos para la descripción de objetos geográficos se almacenan como un conjunto de puntos, líneas o polígonos que forman entidades. Cada entidad puede tener asociados una serie de atributos.

#### 1.3.1. Modelo de datos vectorial

En el modelo de datos vectorial se representa internamente cada elemento como una lista de coordenadas en el espacio y una topología asociada. En el GIS se conectan esos puntos para construir la entidad.

Cada capa vectorial contiene un conjunto de elementos del mismo tipo:

Puntos: Pares de coordenadas (latitud-longitud, X-Y) que marcan la posición de lo que se modeliza. Algunos ejemplos de datos que se almacenan de esta forma son: antenas, vertices geodésicos, estaciones meteorológicas, etc.

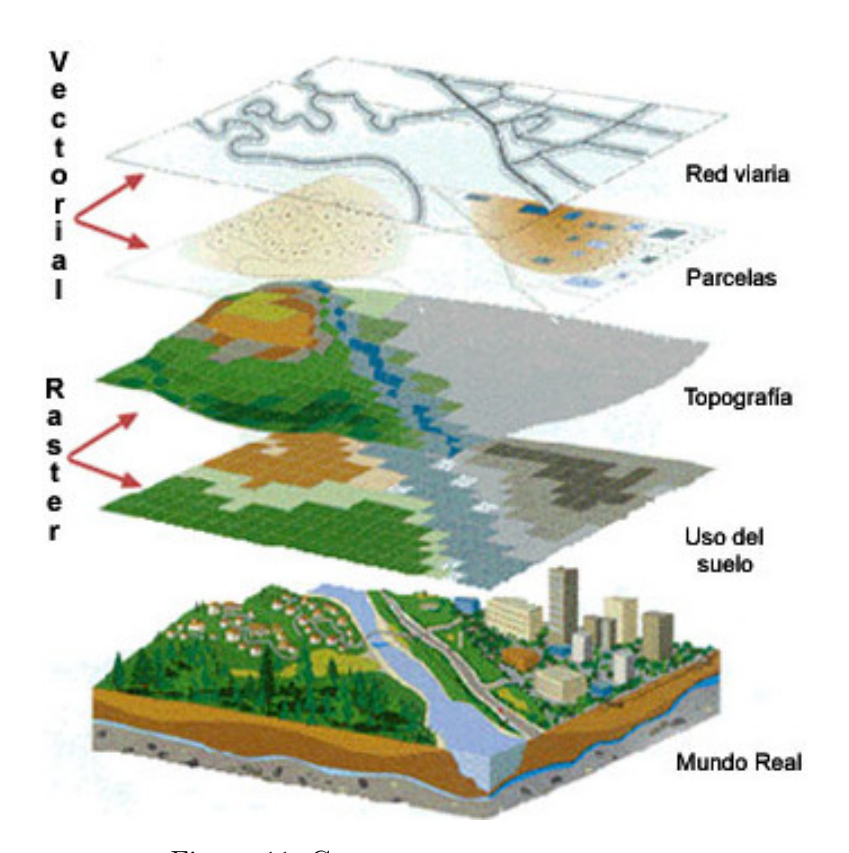

Figura 11: Capas raster vs capas vector.

- Líneas: Serie ordenada de posiciones unidas por segmentos rectos. Permiten modelizar carreteras, ríos, etc.
- Polígonos: Líneas cerradas que delimitan superficies. Modelizan vegetaciones, provincias, países, etc.

Cada uno de estos elementos tiene asociado una serie de atributos que contienen información no espacial codificada de forma alfanumérica que describe determinadas características de las entidades. Estos atributos se guardan en una tabla asociada a cada capa. Cada entidad en la capa tiene asociado un registro de la tabla, y cada campo del registro describe un aspecto de dicha entidad.

Entre los formatos de ficheros utilizados para almacenar datos vectoriales encontramos los ficheros shapefile (.shp), E00, ...

#### 1.3.2. Modelo de datos raster

En el modelo de datos raster, los datos se almacenan en una matriz de celdas representando valores continuos en una superficie. Normalmente

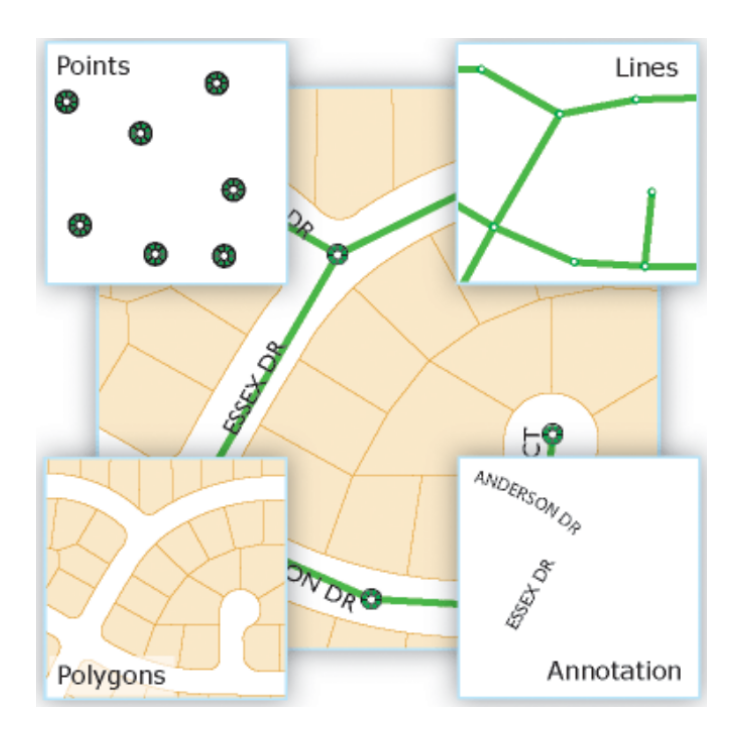

Figura 12: Ejemplos de capas vectoriales.

se guardan valores numéricos (enteros o reales) como atributos, y un único atributo por celda.

Se puede distinguir entre rasteres temáticos e imagenes.

- Ráster Temático: El valor de cada celda representa una cantidad medida o una clasificación. Pueden tener una o varias tablas de atributos. Ejemplos:
	- Altura de terreno, DEM (Digital Elevation Model), MDT(Modelo Digital del terreno): Es una representación digital del relieve.
	- Precipitaciones
	- Horas de luz
	- Radiación solar
- Imagen: Es una representación gráfica en la que el valor de cada celda representa un color para la imagen. No pueden tener una tabla de atributos:
	- Ortoimágenes: Imágenes de satélite, fotografías aereas, etc. en las que se han corregido las deficiencias geométricas.
	- Mapas digitalizados

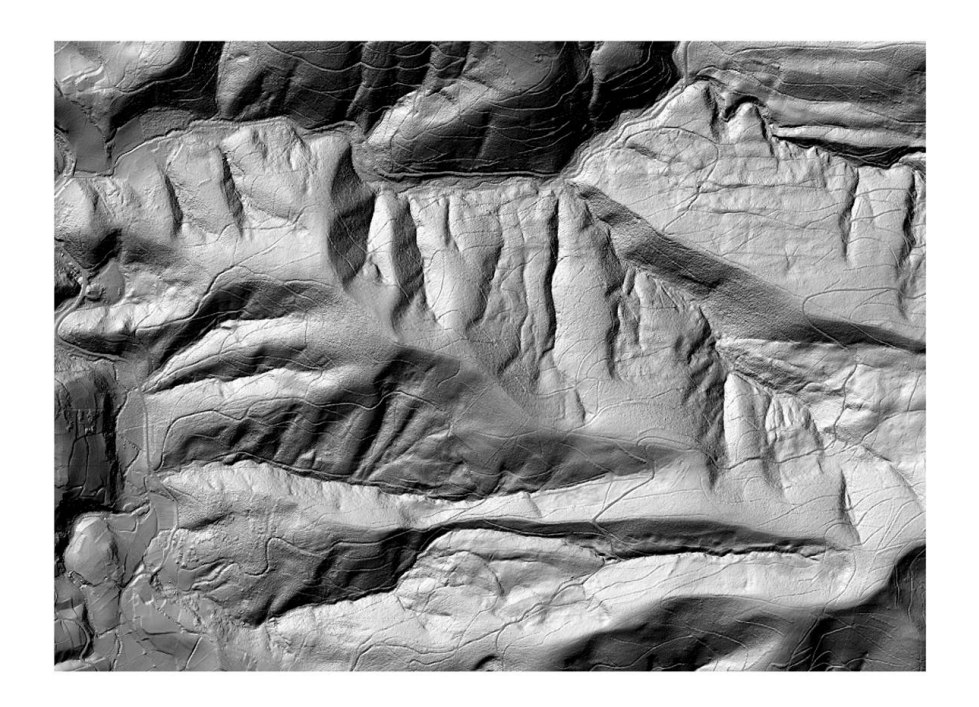

Figura 13: Ejemplo de ráster: Modelo Digital del terreno.

Entre los formatos de ficheros utilizados para almacenar datos raster encontramos los ficheros bmp, jpg, dem, tiff, ...

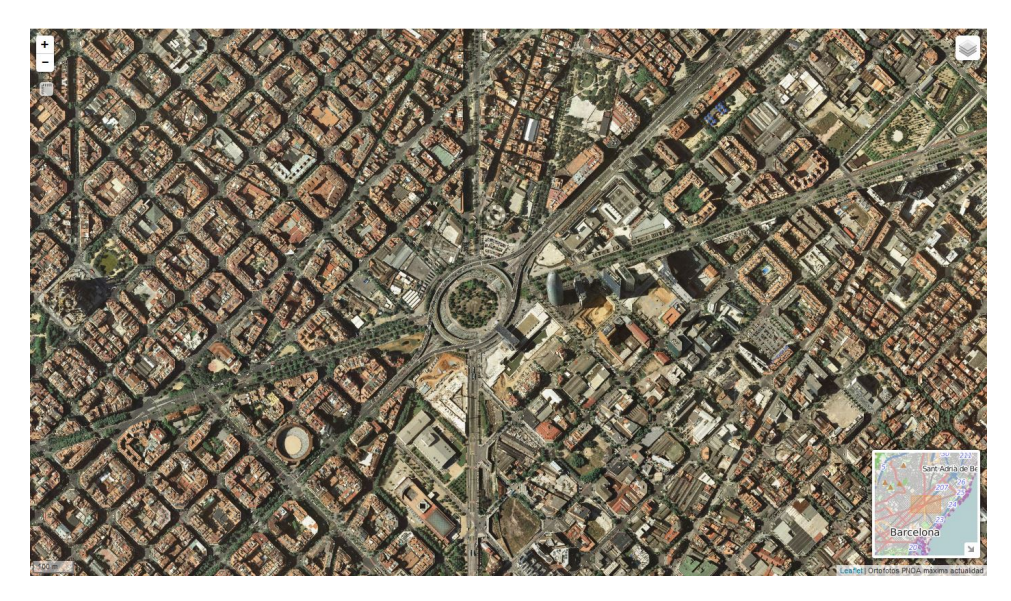

Figura 14: Ejemplo de ráster: Ortoimagen.

### 1.3.3. Raster vs Vector

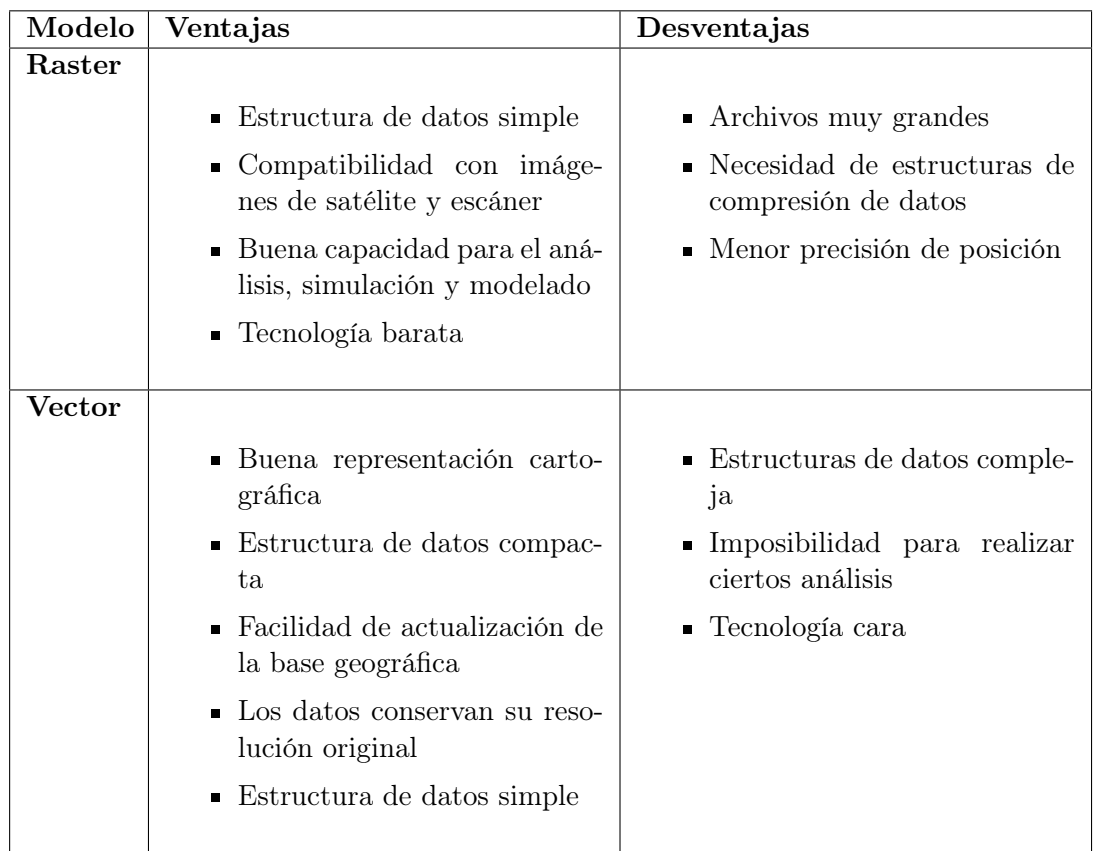

Tabla 1: Comparativa modelos raster-vector

#### 1.4. Análisis de datos

La función más importante de un GIS es permitir el análisis de los datos espaciales y sus atributos. Podemos distinguir entre:

- Análisis vectorial
- Análisis raster

#### 1.4.1. Análisis vectorial

Consulta simple Mediante una consulta simple o query, se seleccionan aquellos objetos de una misma capa que cumplen determinadas condiciones en sus atributos.

Consulta propiedades espaciales Se obtienen valores de atributos espaciales (áreas, perímetros, longitudes, coordenadas de centroides, etc.) de los elementos seleccionados.

Reclasificación La reclasificación permite cambiar o reorganizar los rangos o valores asignados tanto a objetos en modelos vectoriales como a celdas en modelos raster.

Eliminación de fronteras Se genera una nueva capa en la cual se eliminan los limites entre polígonos que comparten un mismo valor de un atributo dado.

Fusion Permite que dos capas de un mismo tipo temático se fusionen en una sola.

Unión espacial Permite establecer una relación de inclusión, proximidad o pertenencia entre entre elementos espaciales.

Límite Extrae la región de una capa que intersecta con la región de otra capa. La salida se restringe exclusivamente al contorno seleccionado en la segunda capa.

Borrar Se borran los objetos de una capa dentro de los límites marcados por otra capa, y manteniendo los objetos fuera de esos límites.

Intersección Es la típica superposición vectorial. Se genera una tercera capa que contiene el área en común entre dos capas agrupando el conjunto de polígonos formados por el cruce de sus contornos.

Unión Tal como en teoría de conjuntos, en la unión se genera una tercera capa que contiene tanto los polígonos de intersección como también los polígonos no comunes entre las capas.

Proximidad Los análisis de proximidad son operaciones que consideran la generación de áreas según distancias respecto a objetos de referencia.

#### 1.4.2. Análisis raster

Las funciones que aplican para los análisis raster pueden clasificarse en:

- Función local: Operan sobre una celda. El resultado es un raster que es función de uno o más rasters de entrada. No depende de los valores de las celdas vecinas o del resto de celdas.
- Función focal: Relaciona a una celda con sus vecinas.
- Función zonal: El valor de salida de cada punto depende del valor de la celda en la misma posición en el raster de entrada y de la asociación que esa posición tiene dentro de una zona cartográfica.
- Función global: Funciones sobre todas las celdas del raster.

Las operaciones o funciones que se pueden aplicar entre valores de celdas son muy variadas:

- Operaciones matemáticas
- Operaciones lógicas
- Operaciones relacionales

Generación de contornos A partir de un raster se genera una capa vectorial. Es útil para calcular isoyetas, isotermas, etc. Los DTMs se suelen representar frecuentemente con curvas de nivel.

Mapa de pendientes Pendiente calculada como una función raster de vecindad inmediata. En cada celda se almacena la máxima pendiente que se obtiene en el raster de alturas entre esa celda y sus ocho vecinas.

Análisis de visibilidad y cuenca visual Permite mostrar las áreas visibles y no visibles respecto a un punto dado.

#### 1.5. ArcGIS Desktop de ESRI

ArcGIS Desktop es una suite de aplicaciones GIS de escritorio que incluye algunas de las aplicaciones más ampliamente utilizadas en el mundo GIS:

| <b>ArcCatalog - Conexiones a carpetas</b>                               | $\Box$                               |  |  |  |
|-------------------------------------------------------------------------|--------------------------------------|--|--|--|
| Archivo Editar Vista Ir Geoprocesamiento Personalizar Ventanas Ayuda    |                                      |  |  |  |
| ░░░░▒▒▒▒▒▒▒▒▒▒▒▒▒▒▒▒▒▒▒▒                                                |                                      |  |  |  |
| Conssiones a carpetas                                                   | $\overline{\mathbb{Z}}$ g            |  |  |  |
| DDD.                                                                    |                                      |  |  |  |
| Árbol de catálogo                                                       | Contenido Vista previa   Descripción |  |  |  |
| E Conexiones a carpetas                                                 | Тро<br>Nombre                        |  |  |  |
| El Cajas de herramientas                                                | <b>FIDI</b><br>Conexión a carpetas   |  |  |  |
| El Eji Servidores de base de datos<br>El La Conexiones de base de datos | $\Box$ G:\<br>Conexión a carpetas    |  |  |  |
| El El Servidores SIG                                                    |                                      |  |  |  |
| El El Mis servicios alojados                                            |                                      |  |  |  |
| El Fe Servicios listos para usar                                        |                                      |  |  |  |
| E ES Interoperability Connections                                       |                                      |  |  |  |
| El Co Worldfow Manager Databases                                        |                                      |  |  |  |
|                                                                         |                                      |  |  |  |
|                                                                         |                                      |  |  |  |
|                                                                         |                                      |  |  |  |
|                                                                         |                                      |  |  |  |
|                                                                         |                                      |  |  |  |
|                                                                         |                                      |  |  |  |
|                                                                         |                                      |  |  |  |
|                                                                         |                                      |  |  |  |
|                                                                         |                                      |  |  |  |
|                                                                         |                                      |  |  |  |
|                                                                         |                                      |  |  |  |
|                                                                         |                                      |  |  |  |
|                                                                         |                                      |  |  |  |
|                                                                         |                                      |  |  |  |
|                                                                         |                                      |  |  |  |
|                                                                         |                                      |  |  |  |
|                                                                         |                                      |  |  |  |
|                                                                         |                                      |  |  |  |
|                                                                         |                                      |  |  |  |
|                                                                         |                                      |  |  |  |
|                                                                         |                                      |  |  |  |
|                                                                         |                                      |  |  |  |
|                                                                         |                                      |  |  |  |
|                                                                         |                                      |  |  |  |
|                                                                         |                                      |  |  |  |
|                                                                         |                                      |  |  |  |
|                                                                         |                                      |  |  |  |
|                                                                         |                                      |  |  |  |

Figura 15: ArcCatalog.

- ArcCatalog: Gestor de datos geográficos y alfanuméricos para la visualización, administración y documentación de la información.
- ArcGlobe: Permite visualizar grandes cantidades de datos sobre una vista global 3D.
- ArcMap: Permite visualizar, consultar, editar y realizar análisis sobre los datos 2D.
- ArcReader: Permite visualizar datos sobre una vista 2D.
- ArcScene: Permite visualizar, consultar, editar y realizar análisis sobre los datos 3D.
- ArcToolbox: Para realizar conversiones entre formatos, cambios de proyección y ajuste espacial.

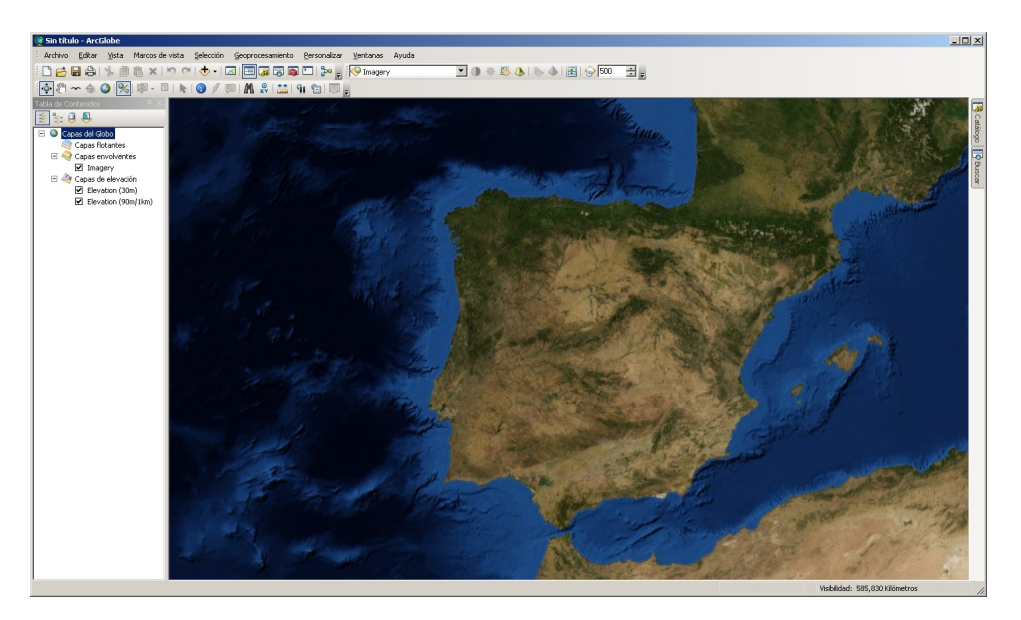

Figura 16: ArcGlobe.

| Sin título - ArcMap                                                           | $\Box$ DIXI                                                                                                    |
|-------------------------------------------------------------------------------|----------------------------------------------------------------------------------------------------|
|                                                                               | Archivo Editar Vista Marcador Insertar Selección Geoprocesamiento Personalizar Ventanas Ayuda                                                                                                    |
|                                                                               |                                                                                                    |
|                                                                               |                                                                                                    |
| Tabla de Contenidos<br>  <mark>%: (3)</mark> © 49   [3]<br>Capas <sup>1</sup> | d AcToobox   3 Cation   Q Buscar                                                                                                    |
| B0011                                                                         | $\mathcal{L}^{\mathcal{L}}(\mathcal{L}^{\mathcal{L}}(\mathcal{L}^{\mathcal{L$ |

Figura 17: ArcMap.

| <b>4</b> Sin título - ArcScene                                                              | $\Box$ DIXI           |
|---------------------------------------------------------------------------------------------|-----------------------|
| Archivo Editar Vista Marcos-de-vista Selección Geoprocesamiento Personalizar Ventanas Ayuda |                       |
| ାଯୁକୁ ସୁବାର କାର ସାକ୍ଷ୍ଟ ଅପାନ ଭୁବି- ୨ ବ୍ବାଣ୍ଟ ଠାଏ । । । ଓ ଅାଧାର ଏକ ଏ<br>ପୁରୁଷ କାର ଅଞ୍ଚଳ      |                       |
|                                                                                             |                       |
| Tabla de Contenidos<br>8: Q Q                                                               |                       |
| Capas de Escena                                                                             |                       |
|                                                                                             |                       |
|                                                                                             | B Catilogo   D Buscan |
|                                                                                             |                       |
|                                                                                             |                       |
|                                                                                             |                       |
|                                                                                             |                       |
|                                                                                             |                       |
|                                                                                             |                       |
|                                                                                             |                       |
|                                                                                             |                       |
|                                                                                             |                       |
|                                                                                             |                       |
|                                                                                             |                       |
|                                                                                             |                       |
|                                                                                             |                       |
|                                                                                             |                       |
|                                                                                             |                       |
|                                                                                             |                       |
|                                                                                             |                       |
|                                                                                             |                       |
|                                                                                             |                       |
|                                                                                             |                       |
|                                                                                             |                       |
|                                                                                             |                       |
|                                                                                             |                       |
|                                                                                             | $\circ$               |

Figura 18: ArcScene.